# **TABULACIONES**

Las **tabulaciones** se utilizan para crear **listas** de datos. Existen **4 tipos** de tabuladores que se encuentran situados en la parte izquierda de la regla.

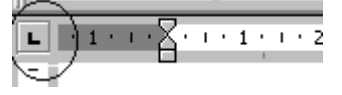

Pinchando sobre ellos podemos visualizar los 4 tipos:

**Tabulación Izquierda**: Alinea texto a la izquierda.

ᆀ **Tabulación Centrada**: Centra el texto.

**Tabulación Derecha**: Alinea el texto a la derecha.  $\overline{\phantom{0}}$ 

**Tabulación a la Coma decimal**: Alinea el texto a la coma decimal. ĿГ

**Antes de escribir un texto** utilizando tabuladores se deben establecer:

- 1. **El número de tabuladores**: Depende del número de columnas, deben haber *tantos tabuladores como columnas* existan en el texto.
- 2. **El tipo de tabuladores**. Depende de la alineación de las columnas.

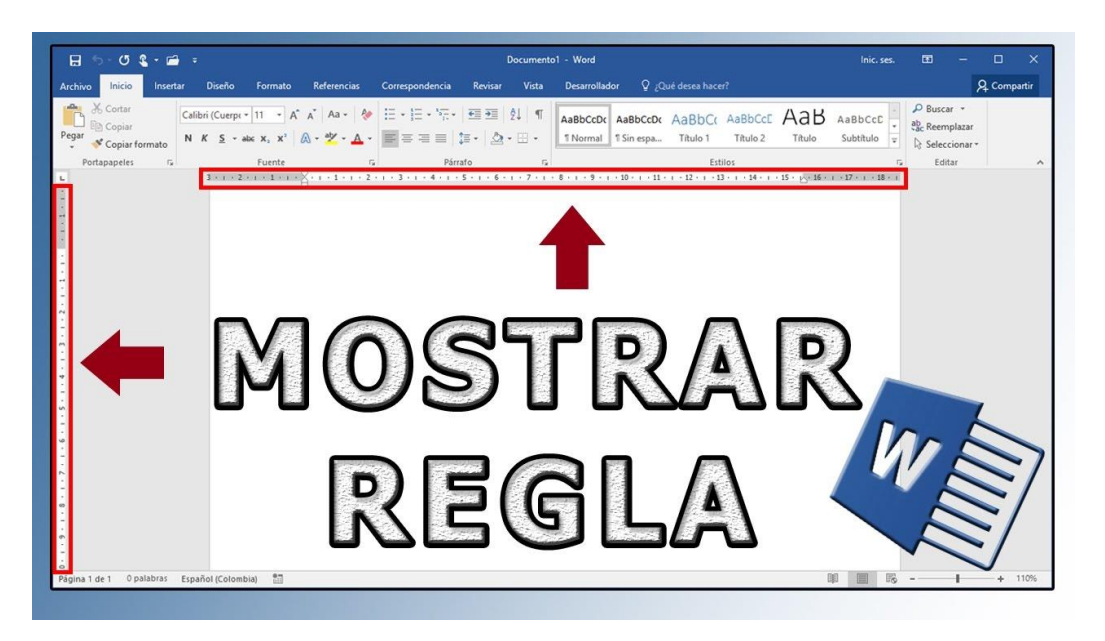

Una vez definidos el número y tipo de tabuladores éstos se establecen:

- 1. **Pinchando en la regla** a una distancia más o menos aproximada
- **2.** Utilizando el menú **Formato** opción **Tabulaciones**

A continuación se empieza a introducir las columnas empezando siempre por un tabulador.

Los **tabuladores** se pueden **modificar** desde la regla o desde el menú Formato Tabulaciones.

Los **tabuladores** se pueden **eliminar** desde la regla (seleccionando el símbolo tabulador y arrastrándolo fuera de la regla) o desde el menú Formato Tabulaciones pinchando en el botón Eliminar o Eliminar todas.

## **EJERCICIO 1**

1. Utiliza los tabuladores para crear la siguiente lista de datos:

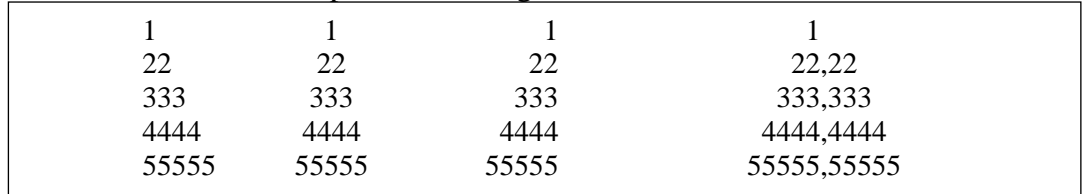

Los **tabuladores** están definidos de la siguiente forma:

- 1ª columna: **1 cm Izquierda**.
- 2ª columna: **4 cm Centrada**.
- 3ª columna: **7 cm Derecha**.
- 4ª columna: **10 cm Coma decimal**.
- 2. Guarda el texto como **T01.doc**.

### **EJERCICIO 2**

1. Utiliza los tabuladores para crear la siguiente lista de datos: (**Fuente Arial 11 y 10**)

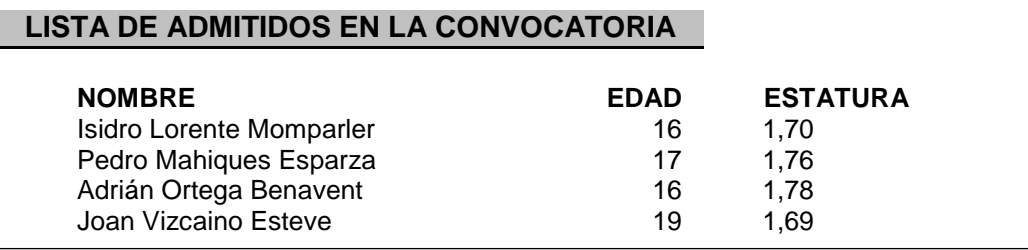

1. Los **tabuladores** están definidos de la siguiente forma:

- 1ª columna: **1 cm Izquierda**.
- 2ª columna: **9 cm Derecha**.
- 3ª columna: **10,25 cm Izquierda**.
- 2. **Guarda** el documento como **T02.doc**.

## **EJERCICIO 3**

**1.** Introduce el siguiente documento escrito con **Fuente Arial 11 y 10**

# **SILLONES PELAEZ**

Sillones Peláez le ofrece la relación de los últimos modelos de sillones para que usted y los suyos disfruten de la mayor comodidad.

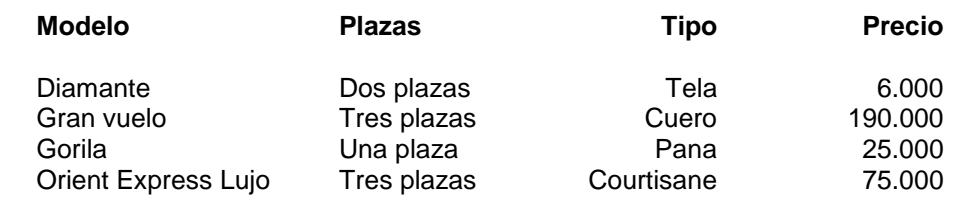

Puede adquirir cualquiera de estos sillones dirigiéndose directamente a nuestros centros oficiales de distribución.

#### 2. Los **tabuladores** están definidos de la siguiente forma:

- 1ª columna: **1 cm Izquierda**.
- 2ª columna: **5 cm Izquierda**.
- 3ª columna: **10 cm Derecha**.
- 4ª columna: **13 cm Derecha**.
- 3. **Guarda** el documento como **T03.doc**.

# **EJERCICIO 4**

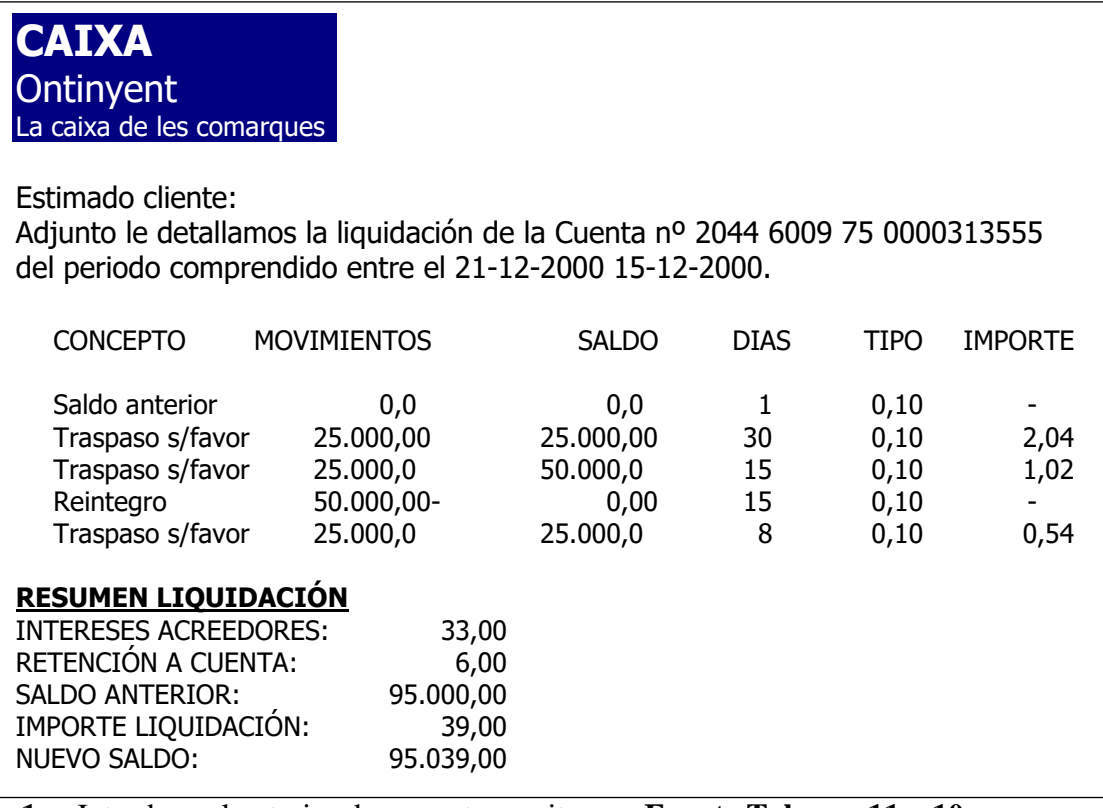

- **1.** Introduce el anterior documento escrito con **Fuente Tahoma 11 y 10**
- 2. Los **tabuladores** están definidos de la siguiente forma:
- 1ª columna:. **0,5 cm Izquierda**.
- 2ª columna: **5 cm Coma decimal**.
- 3ª columna: **8 cm Coma decimal**.
- 4ª columna: **10 cm Coma decimal**.
- 5ª columna: **12 cm Derecha**.
- 6ª columna: **13,5 cm Coma decimal**.
- 3. Establece un nuevo tabulador para la columna de RESUMEN LIQUIDACIÓN de coma decimal a 6,5 cm.
- 4. **Guarda** el documento como **T04.doc**.

#### **EJERCICIO 5**

- 1. **Añadir** relleno a los tabuladores de manera que quede como en la figura de abajo:
- 2. El relleno se aplicará de la siguiente forma:

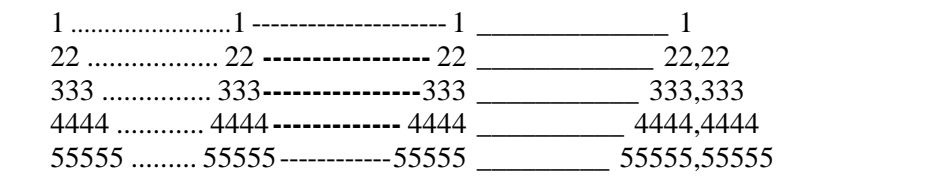

- 1ª columna: **sin relleno**.
- 2ª columna: **relleno de puntos**.
- 3ª columna: **relleno de rayas discontinuas**.

- 4ª columna: **relleno de línea continua**.

#### **Nota: Para el relleno: formato → párrafo → Tabuladores → relleno**

3. **Guarda** el documento como **T05.doc**.

### **EJERCICIO 6**

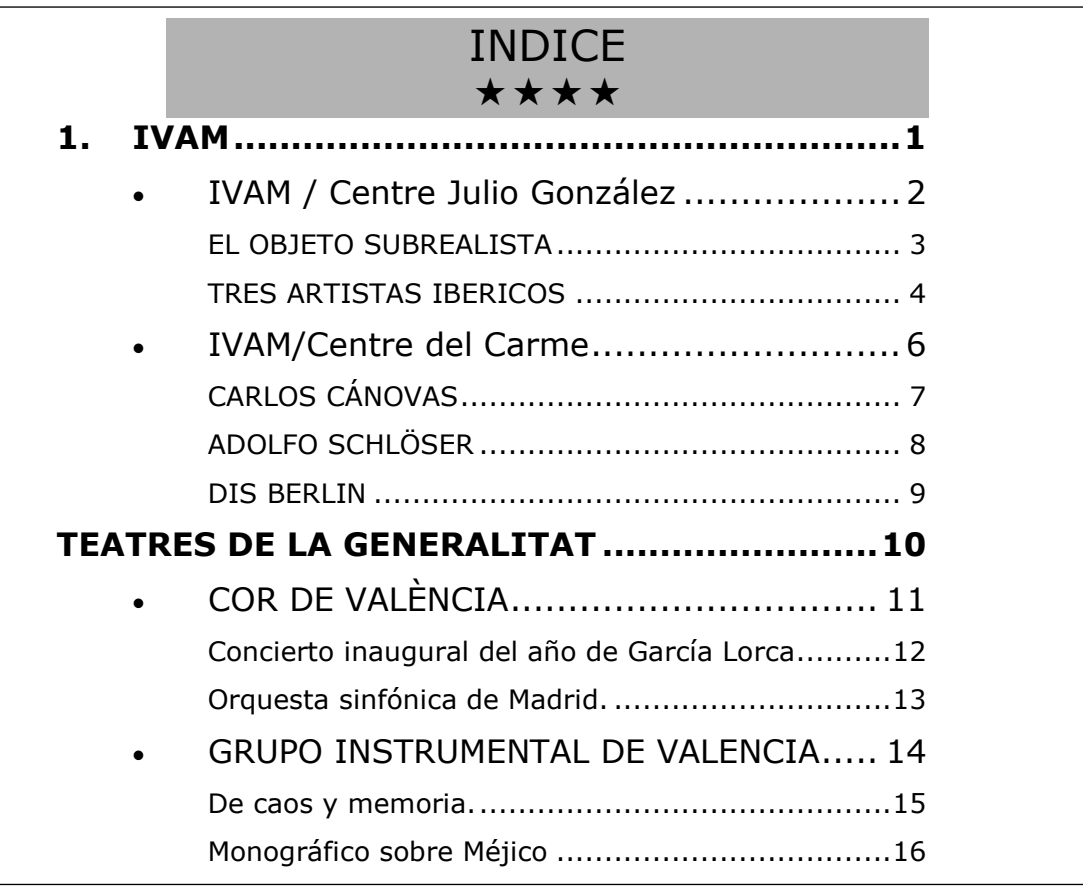

**1.** Introduce el siguiente documento escrito con **Fuente Verdana**

- **2. Las estrellas son símbolos de la letra Windings**
- 3. **Guarda** el documento como **T06.doc**.

Al finalizar los 6 ejercicios de tabulaciones adjunta todos en un mismo archivo ZIP o RAR con el siguiente nombre:

**SMR\_AO\_TabAvanzadas\_Nombre.rar**